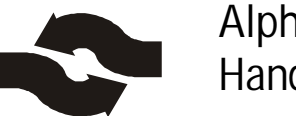

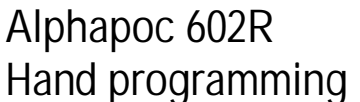

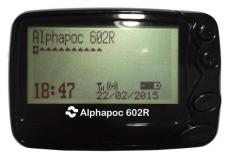

1. push big button und button  $\triangle$  together for about 3 seconds.

2. the display shows: Password: 0000 default password for hand programming is "0000", if not changed by user

3. push button  $\blacktriangledown$  a couple of times until you see the following:

> A: [ON] 1111111 B: [ON] 1222222

4. in this menu you can navigate with  $\blacktriangle$  und  $\nabla$ .

5. pushing the big button you can count down the numbers, pushing the small button will count up the numbers.

6. using the big and/or small button will also change some other preferences, e.g. [On] / [Off] = CapCodes.

7. POCSAG-Polarity ("Polarity") needs to be on status "Normal" !

8. to finish the programming you need to chose at the end of the menu "Program" and push the small button.

9. if you like to cancel the changes without programming you can choose at the end of the menu "Exit" and push the small button.

10. you need to wait until the display shows "finished" and the device restarts by itself.

**© All rights on pictures and text are reserved!**

**more information:**

**Alphapoc – Professional POCSAG DECODING BS-Electronics GbR \* Virchowstr.40 \* 66424 Homburg phone: 049 6841 – 120 / 400 \* Alphapoc-H[otline: phone: 004](http://www.alphapoc-europe.de/)9 6841 – 120 / 412 more information and downloads: [www.alphapoc-e](mailto:support:@alphapoc-europe.de)urope.de Email: support@alphapoc-europe.de**

**your local dealer: Alphapoc Support & Services Hotline: 0049 6841 – 120 / 412 Fax: 0049 6841 – 120 / 409 Email: [alphapoc@alphapoc-europe.de](mailto:alphapoc:@alphapoc-europe.de)**